# **GreenStar™ Displays**

Versionshinweise zur Softwareaktualisierung 22-2 3.36.1073

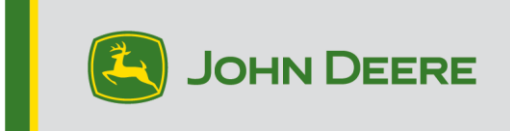

### **Softwareversionen**

Die Elemente in dieser Tabelle sind in diesem Softwarebündel enthalten. Fettgedruckte Elemente haben sich im Vergleich zu vorherigen Versionen geändert, wobei entweder neue Funktionsverbesserungen vorgenommen oder Probleme behoben wurden. Bitte wenden Sie sich an Ihren [John Deere Händler zur Aktualisierung von Steuereinheiten,](http://customperformance.deere.com/)  [die nicht](http://customperformance.deere.com/) in diesem Softwarepaket enthalten sind.

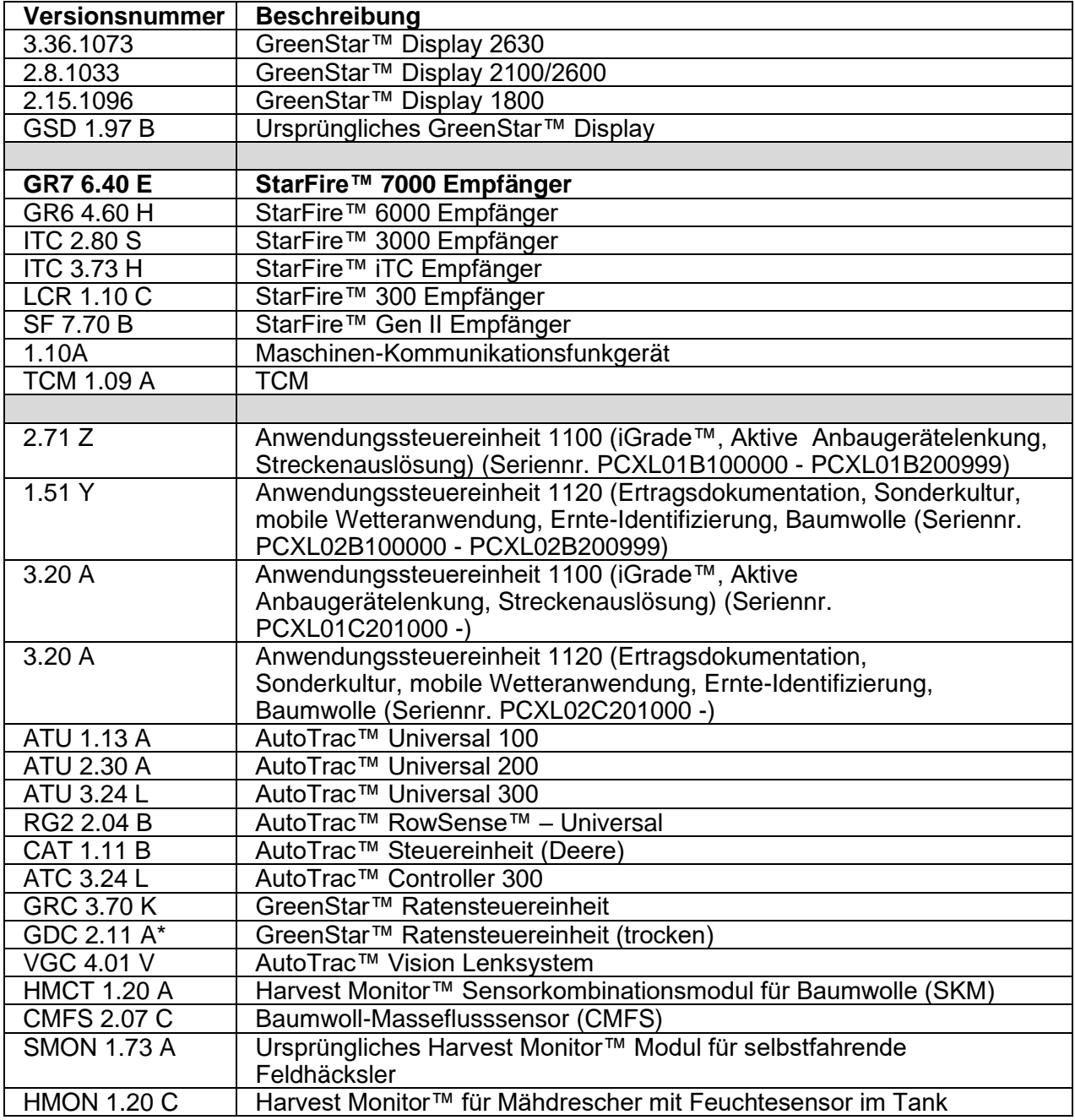

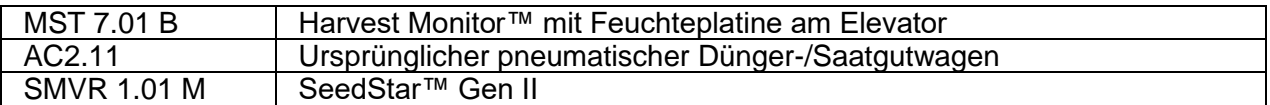

### **Neue Funktionen**

### **GreenStar™ 3 Display 2630**

#### **Wichtige Hinweise:**

- Die Installationszeit ist je nach vorhandener Datenmenge und aktuell auf dem Display installierter Softwareversion unterschiedlich. Die gesamte Installationszeit beträgt durchschnittlich 10-15 Minuten.
- Als Vorsichtsmaßnahme wird empfohlen, die Daten des Displays vor einer Softwareaktualisierung zu sichern, damit die Informationen nicht verloren gehen.
- Es ist ratsam, vor dem Laden neuer Einrichtungsdaten alle Daten des GreenStar™ 3 Displays 2630 zu löschen, um unnötige und möglicherweise beschädigte Dateien zu entfernen, die die Leistungsfähigkeit des Displays beeinträchtigen könnten.
- Um die vollständige und ordnungsgemäße Funktionalität sicherzustellen, sollte die aktuellste Versionen von GreenStar™ Display, Einsatzzentrale, APEX™, bzw. der Desktopsoftware des bevorzugten Partnerunternehmens verwendet werden.

#### **Kompatibilität:**

- Zur ordnungsgemäßen Funktion von John Deere Machine Sync müssen GreenStar™ 3 Displays 2630 mit derselben Softwareversion betrieben werden. (18-1 empfohlen).
- Bei John Deere Machine Sync mit gemeinsamer Nutzung von Bedeckungskarten bleiben gemeinsam genutzten Bedeckungskarten nicht erhalten, nachdem Displays von SU15-2 auf eine neuere Version aktualisiert wurden. Die Softwareaktualisierung nach Beendigung der Vorgänge im Feld durchführen, um sicherzustellen, dass keine Bedeckungskarten verloren gehen.
- Bedeckungskarten bleiben nicht erhalten, wenn die Software des GreenStar™ 3 Displays 2630 von 18-1 auf SU15-2 oder eine ältere Softwareversion zurückgestuft wird.
- Die ISOBUS-AEF-Zertifizierungsfunktionalität ist nur für Traktoren der Serie 30 und neuere Traktoren zugelassen.
- Die ISOBUS AEF-Zertifizierungsfunktionalität deaktiviert die Nutzung des virtuellen Modus des ursprünglichen GreenStar™ Displays im GreenStar™ 3 Display 2630 sowie in den Steuereinheiten, die zur Nutzung mit dem Modus des ursprünglichen GreenStar™ Displays vorgesehen sind.
- Beim Neuprogrammieren von Steuereinheiten über das Display, den Emulator des ursprünglichen GreenStar™ Monitors einschalten. Dies ist für die meisten älteren Steuereinheiten erforderlich.
- Einrichtungsprofile des Generation 4 CommandCenter™ können nicht direkt in das GreenStar™ 3 Display 2630 importiert werden. Zum Importieren von Profilen des Generation 4 CommandCenter™ zuerst die Daten aus dem GreenStar™ 3 Display 2630 mit dem Profilnamen JD4600 exportieren. Anschließend denselben USB-Stick verwenden und alle Daten aus dem Generation 4 CommandCenter™ exportieren. Alle Daten werden im JD4600-Profil zusammengeführt und können dann in das GreenStar™ 3 Display 2630 importiert werden.
- Softwareversion 18-1 ist auf allen vorherigen Hardwareausführungen des GreenStar™ 3 Displays 2630 abwärtskompatibel. Software 15-2 und älter des GreenStar™ 3 Displays 2630 ist nicht mit der neuen Hardwareausführung H und neuer des GreenStar™ 3 Displays 2630 kompatibel. Software 16-1 und älter des GreenStar™ 3 Displays 2630 ist nicht mit der neuen Hardwareausführung J und neuer des GreenStar™ 3 Displays 2630 kompatibel. Der Buchstabe der Hardwareausführung ist an siebten Stelle der Display-Seriennummer angegeben.
- Softwareversion 18-1 ist mit Software älter als v83.11 der Steuereinheit AYM abwärtskompatibel.
- Alle Daten, die mit Software 18-1 erstellt wurden, sind nicht abwärtskompatibel. Daten, die mit Softwareversion 17-1 oder älter erstellt wurden, müssen vom Display gelöscht werden und eine neue Einrichtungsdatei muss importiert werden.
- Zur ordnungsgemäßen Funktion der gemeinsamen Nutzung von Bedeckungskarten müssen GreenStar™ 3 Displays 2630 mit Software 18-1 betrieben werden.

#### **StarFire™ 7000 und StarFire™7000 Integrierter Empfänger**

*HINWEIS: Software für den StarFire 7000-Empfänger ist auf Stellar Support > [Softwareaktualisierungen](https://www.deere.com/en/stellarsupport/software-updates/) unter StarFire 7000-Empfänger separat vom Displaypaket verfügbar.*

Diese Versionshinweise enthalten wichtige Informationen für den neuen StarFire 7000- Empfänger.

- I. Übersicht
- II. Kompatibilität
- III. Lizenzen
- IV. Publikationen
- V. Unterstützungsstrategie
- VI. Ersatzteile und Nachrüstsätze

#### **I. Übersicht**

Beim StarFire 7000-Empfänger handelt es sich um einen GPS-Empfänger des globalen Navigationssatellitensystems mit einer integrierten 3-Achsen-Geländekompensation. Der StarFire 7000-Empfänger bietet verschiedene Genauigkeitsstufen, die aufgerüstet werden können. Wenn sich die Bewirtschaftungserfordernisse ändern, können höhere Genauigkeitsstufen verwendet werden, ohne dass ein neuer Empfänger gekauft werden muss.

Das StarFire-Netzwerk bietet drei Signalpegel: SF1, Echtzeitkinematik (RTK) und SF-RTK. SF-RTK bietet eine langfristige Wiederholbarkeit mit einer 5-Jahres-Garantie, solange die Genauigkeitsanzeige 100 % anzeigt und der Empfänger nicht in Gebieten mit seismischer Aktivität betrieben wird.

Der StarFire 7000-Empfänger empfängt dieselben Satellitensignale wie der StarFire 6000 (GPS und Glonass) und zusätzlich BeiDou, Galileo und das Quasi-Zenith Satellite System (QZSS).

#### **II. Kompatibilität**

- Montagehalterungen:
	- o Der StarFire 7000-Empfänger wird an der Maschine oder dem Anbaugerät mit denselben Halterungen, mit einem viereckigen Bügel, wie der StarFire 6000-Empfänger befestigt.
- **Displays** 
	- o Der StarFire 7000-Empfänger ist mit einer Vielzahl von John Deere-Displays kompatibel, darunter das GreenStar™ 2 1800 Display, GreenStar 3 2630 Display, GreenStar 3 CommandCenter™ und die Display-Familie der 4. Generation. *HINWEIS: GreenStar 2 2600 und Original GreenStar-Display werden vom StarFire 7000-Empfänger nicht unterstützt.*

#### **III. Lizenzen**

StarFire 7000-Empfänger sind mit SF1-Signal ausgestattet. SF-RTK erfordert eine verlängerbaren Lizenz und Funkgerät/Mobilfunk-RTK eine RTK-fähige Dauerlizenzen.

#### **IV. Publikationen**

Für Informationen zur Einrichtung siehe Betriebsanleitung des StarFire 7000-Empfängers. Betriebsanleitungen können beim John Deere Händler erworben werden.

Für Diagnose und Informationen zur Störungssuche siehe technische Handbüchern, die beim John Deere Händler erhältlich sind.

#### **V. Unterstützungsstrategie**

Neuprogrammierung:

• Der StarFire 7000 Universal verfügt über einen integrierten USB-Anschluss, über den der Empfänger direkt aktualisiert werden kann. Updates können über GS Live Update, kann über StellarSupport™ heruntergeladen werden, heruntergeladen werden. Der integrierte Empfänger kann mittels USB-Anschluss der Maschine aktualisiert werden. Aktualisierungen können mit Software-Manager heruntergeladen werden, wobei die neueste Version des Bündels auf StellarSupport™ zur Verfügung steht.

#### **VI. Ersatzteile und Nachrüstsätze**

Mehr als 20 Ersatzteile stehen jetzt für den StarFire 7000 Universal-Empfänger zur Verfügung!

• eine Aufschlüsselung der Ersatzteile ist beim John Deere-Vertriebspartner erhältlich.

Nachrüstsätze:

• Option – Verriegelbare Halterung

Ermöglicht die Verriegelung des StarFire 7000 Universal-Empfängers an der Kabine, um Diebstahl zu verhindern. Von den StarFire 6000-Funktionen wurde auch der PIN-Schutz übernommen.

# **Behobene Punkte**

### **GreenStar™ 3 Display 2630**

#### **Breite des Anbaugeräts**

- Beim Betrieb von Anbaugeräten, die mit einer Teilbreitenbreite von 0 konfiguriert sind, erstellt das Display keine Bedeckungskarte.
- Nach einer Aktualisierung mit 17-1 wird der graue Balken für Anbaugerätbreite ausgeblendet.

**Erweiterte AutoTrac™ Einstellungen** – bei Verwendung von Reichhardt® für erweiterte AutoTrac™ Einstellungen ermöglichen die Schaltflächen für Erhöhen und

und Verringern bei mehrmaliger Betätigung maximal 255 anstatt 200.

**Universal-Leistungsmonitor (UPM) –** Universal-Leistungsmonitor fehlt bei Einrichtung in zwei Displays mit Generation 4 CommandCenter™.

**Dokumentation –** Ertrags- und Bedeckungskarten werden nach dem Abschalten des Displays nicht aufbewahrt.

**Kartierung** – Lücken in Ernte-Bedeckungskarten bei Mähdreschern mit aktivem Ertrag.

#### **Teilbreitensteuerung**

- Beim Betrieb der Teilbreitensteuerung mit kombinierter Gülleausbringung und Dung-Inhaltsstoffbestimmung (MCS) stimmt die MCS-Bedeckungskarte nicht mit dem Gülleausbringgerät überein.
- Die Teilbreitensteuerung funktioniert nicht, wenn ein Amazone-Düngerstreuer angeschlossen ist.
- Display kartiert einen Abschnitt einer falschen Bedeckung, wodurch Lücken bei der Teilbreitensteuerung entstehen, d. h. die Karte wird umgekehrt angezeigt.

**Ballenpressen-Automation** – Die Ballenpressen-Automation wird bei 3.19.1117 oder einer neueren Software von 2630 nicht zugeschaltet.

**AutoTrac™ RowSense™** – Beim Betrieb mit freigegebenem RowSense™ sind im Modus Nur GPS die Tasten zum Verschieben der A-B-Linie nicht funktionsbereit, sodass die A-B-Linie nicht verschoben werden kann und die Maschine auf das Erntegut gelenkt wird.

**Kabinenversätze des Empfängers** – Der Kabinenversatz des StarFire Empfängers wird bei Mähdreschern mit 6 Schüttlern auf der falschen Seite angezeigt.

#### **Statusfehler**

- Statusfehler 0.1CE8.00001 tritt auf, wenn das Display an ein 4G LTE MTG angeschlossen ist.
- Statusfehler 1.0640.00246 Geltendmachung fehlgeschlagen.

**Machine Sync Ernteautomation** – Fehler der Drahtlosverbindung.

# **Versionshinweis**

Dies sind Versionshinweise zu Software für GreenStar™ 3 Displays und verwandte Produkte. Versionshinweise sind auf www.stellarsupport.com zu finden. Hinweis: Ihre Nutzung der Software unterliegt den Bedingungen des Endnutzer-Lizenzvertrags, der mit der Software geliefert wird.